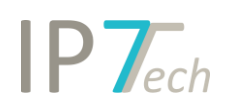

## Changes Version 22.3.0

## Contents

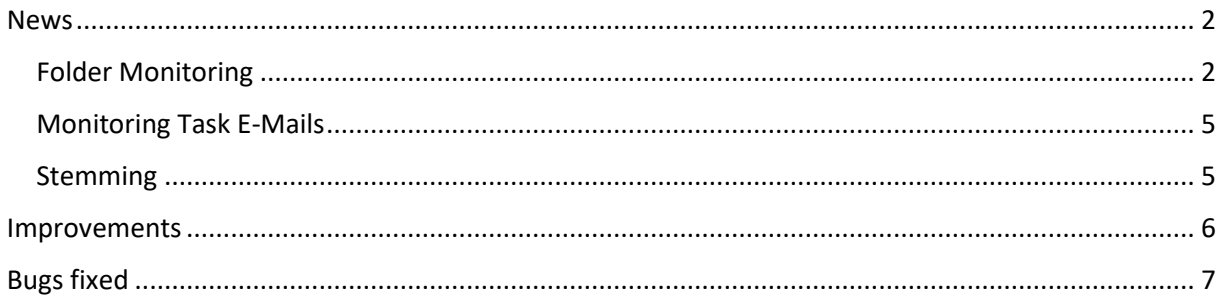

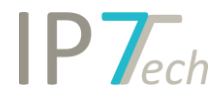

### <span id="page-1-0"></span>News

#### <span id="page-1-1"></span>Folder Monitoring

With the new feature Folder Monitoring, every user can now create tasks to monitor relevant folders for new patents. Administration permissions are not required. Similar to Monitoring Tasks, one or more folders can be monitored. Creating your own folder monitoring works as follows:

1) Go to the "Folder Monitorings" section on the left side.

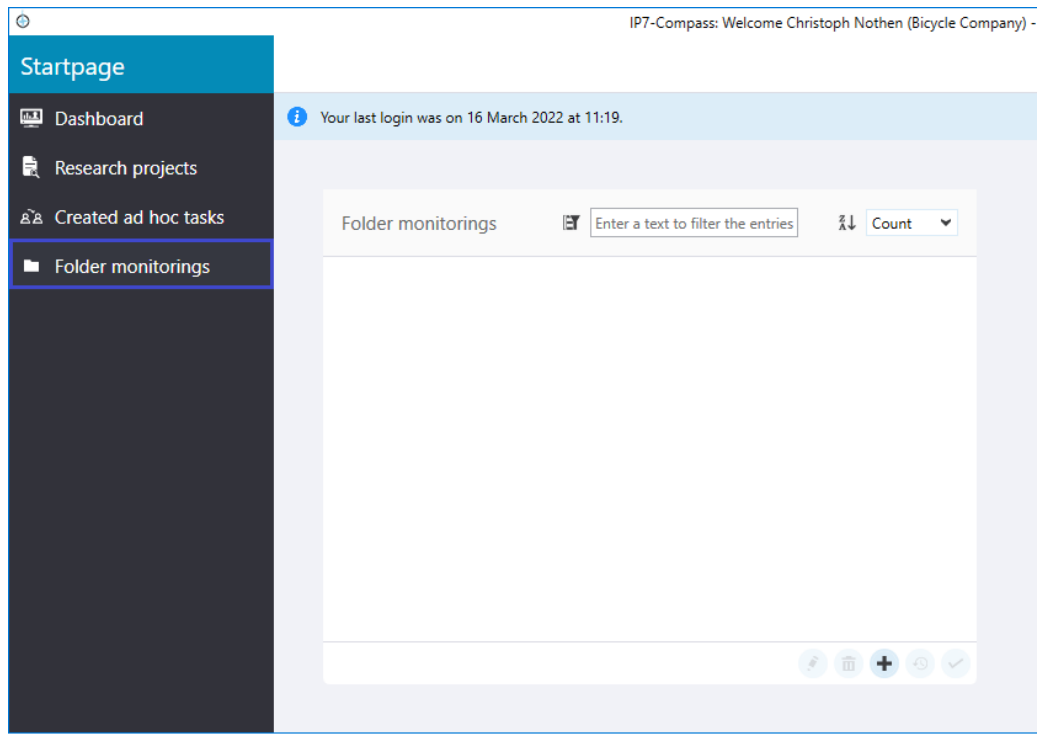

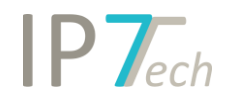

2) Create a new monitoring with the + symbol:

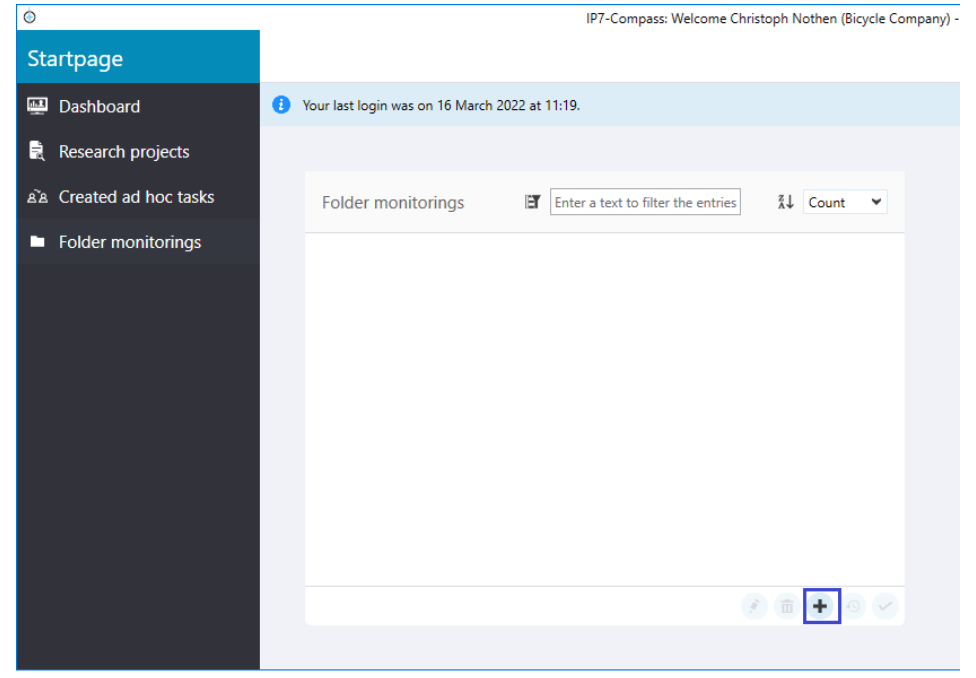

- 3) Fill in the corresponding fields like:
	- a. Select the relevant folders
	- b. enter a name and
	- c. save with the tick.

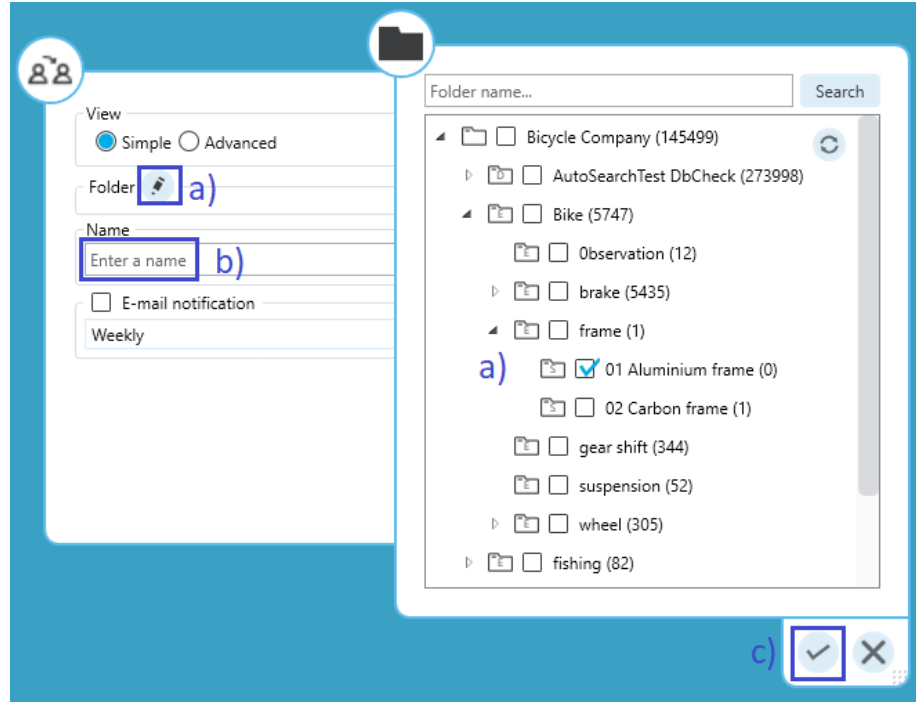

4) Then you obtain a new task that initially displays all the patents in the folder and expands dynamically as new patents are added. Among the advanced options, a highlighting scheme can also be added, the priority can be changed or the base can be changed.

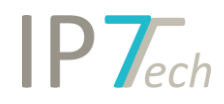

#### The Folder Monitorings are also displayed within the Tasks menu.

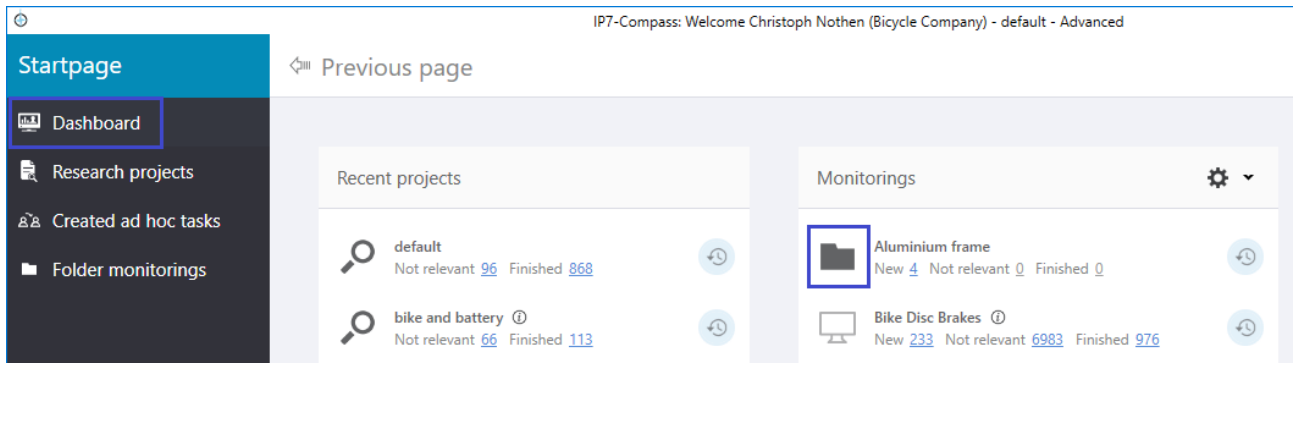

The symbol in front of the task title indicates whether it is a self-created "Folder Monitoring" and or

a Monitoring Task  $\Box$ .

Note: If there are already many patents in the folders to be monitored and only newly added ones should be monitored, the patents in the "Folder Monitoring" must initially be set to finished. To do this, please proceed as follows:

Open the "Folder Monitoring" and display the new patents (click on the number of new patents):

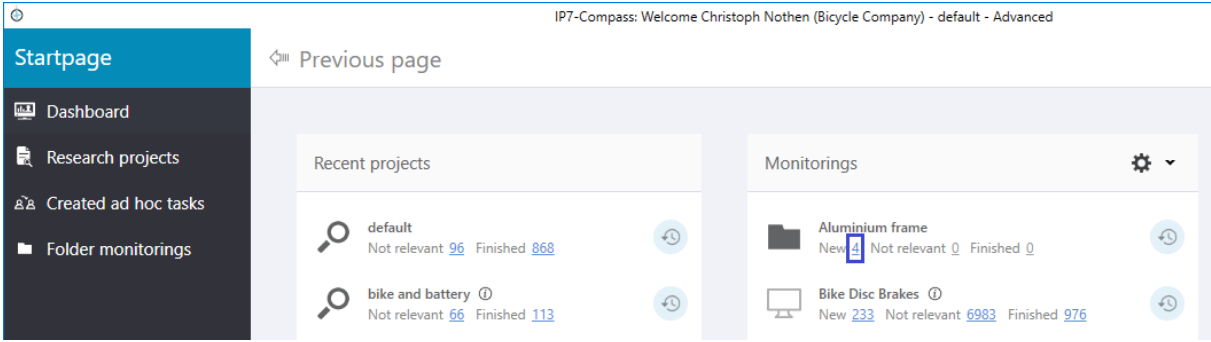

Now mark all patents as "finished":

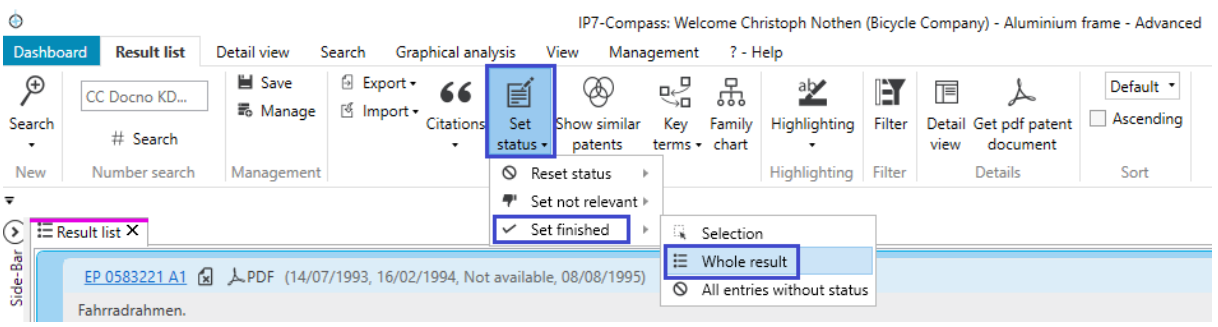

Now you will only be notified when new patents are added to the monitored folders.

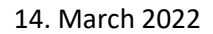

# $IP$   $\tau$ <sub>ech</sub>

#### <span id="page-4-0"></span>Monitoring Task E-Mails

Weekly e-mail notifications can be set for monitoring tasks.

Up to now, it was checked if 7 days have passed since the last e-mail and if there are new patents in the monitoring. Then an e-mail was sent again.

Now the mails are sent according to a new logic per calendar week.

Friday/Saturday/Sunday weekly email notifications are generally no longer sent.

This means that in many cases the email will reach the users on Monday.

Especially if new patents are assigned to folders exclusively by auto. search.

#### <span id="page-4-1"></span>Stemming

In the full text search there is now a new option "Stemming".

Once this option is selected, the search terms will also find terms from the same root. The "base form" of the term will be searched and found.

For example, a search for: brake

will also find the following terms with stemming: brakes, braking, braker, braked, ...

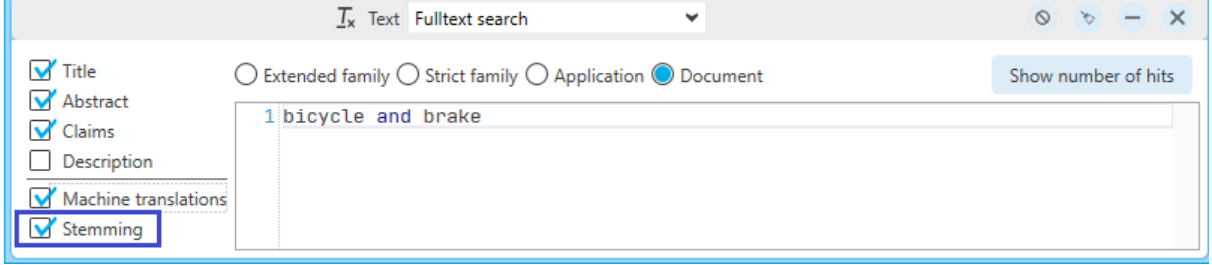

# $IP$   $\tau$

### <span id="page-5-0"></span>Improvements

- Open tabs are now numbered in addition to being color-coded.

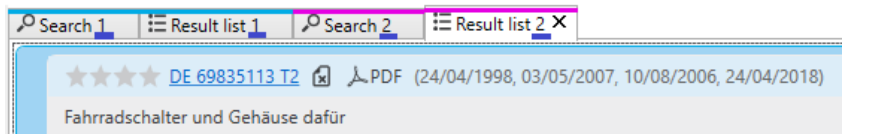

- F-Terms are now displayed in the detail view.

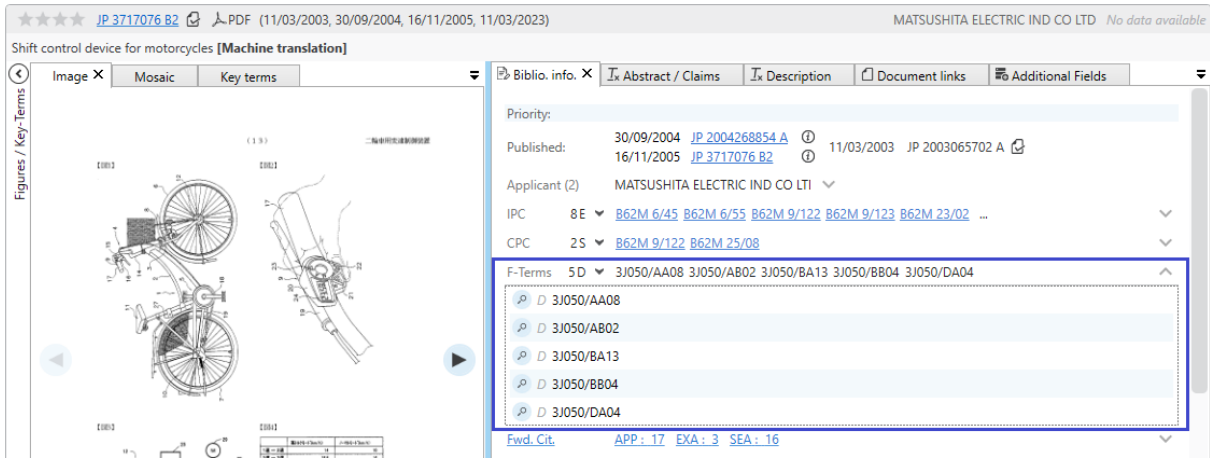

- The view for IPC/CPC classes has been revised.
- The dashboard is not completely reloaded every time it is opened. This is to prevent long loading times when switching back to the dashboard. This only affects users with a lot of monitoring and/or ad hoc tasks. To update the dashboard manually, there is a corresponding button:

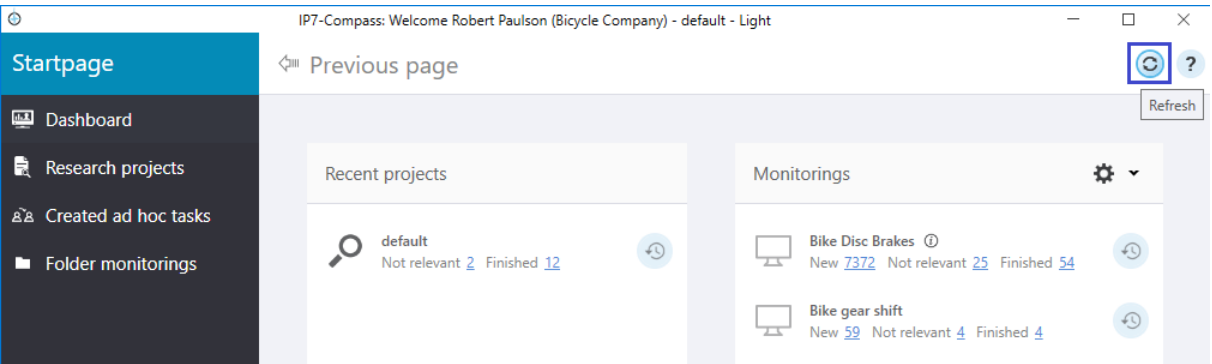

- In the Dashboard, the Ad Hoc Tasks column now has the same sorting options as the Monitoring column.

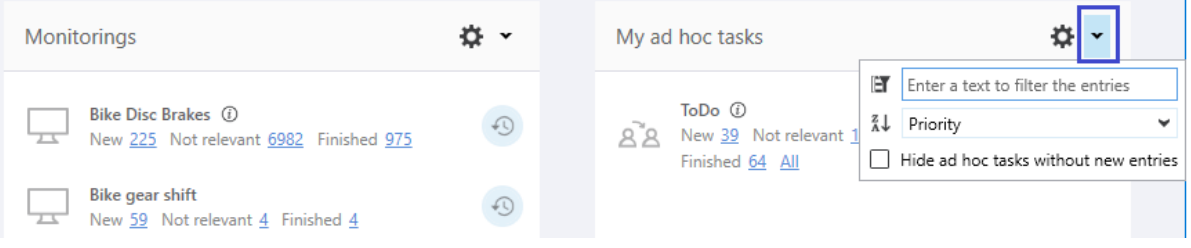

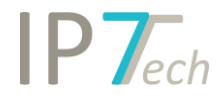

## <span id="page-6-0"></span>Bugs fixed

An opened search showed 2 different bases as selected. This bug occurred when the base of the current project/task was different from the base of the opened search. However, it was only a bug in the display, the searches were executed correctly.

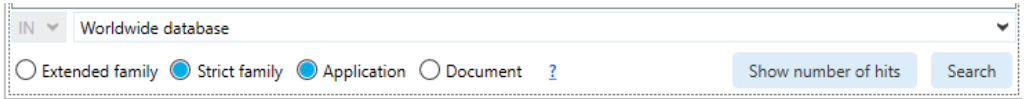

- When sending/creating an extended e-mail link, deactivated users are now no longer displayed in the user list.
- The alphabetical sorting of IPC/CPC classes has been corrected.
- In the citation search the following spelling error was corrected: appear -> appeal

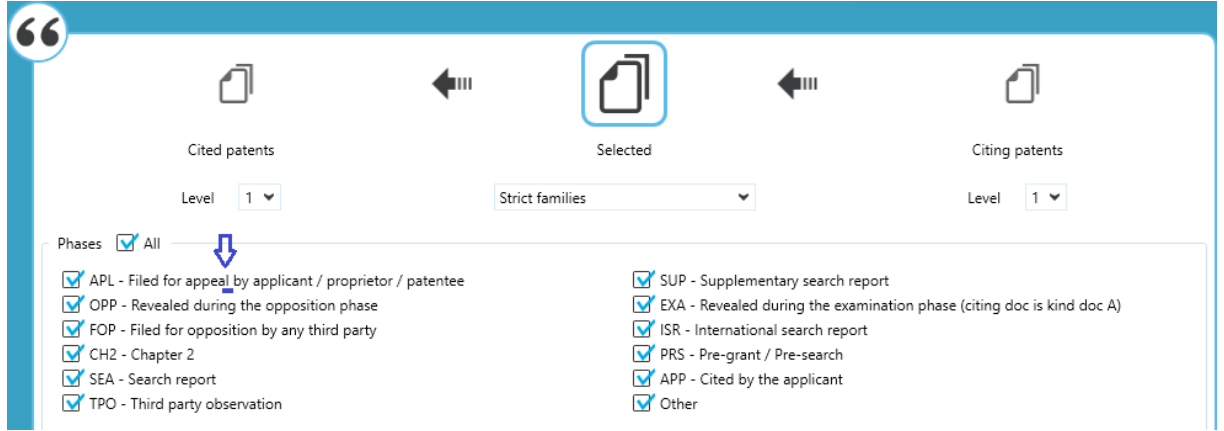

- In a specific highlighting procedure, existing spaces were incorrectly removed from highlighted terms.
- Problems with deleting older entries in the search history were fixed. Searches for ratings and applicants were affected.